İ*stanbul Ticaret Üniversitesi Fen Bilimleri Dergisi Yıl:4 Sayı:7 Bahar 2005/1 s.141-155* 

# **ÇE**Şİ**TL**İ **ENDÜSTR**İ**YEL DÖNÜ**Ş**TÜRÜCÜ VE ALGILAYICILAR** İ**Ç**İ**N E**Ğİ**T**İ**M AMAÇLI S**İ**MÜLATOR UYGULAMALARI**

# **M. Cem KASAPBA**Ş**I \* Sezgin ALSAN\*\***

#### **ÖZET**

Bu çalışmada çeşitli algılayıcı ve dönüştürücülerin ayrıca bir de kontrol vanasının simülasyonu National Instruments Firması'nın LabVIEW programı kullanılarak yapılmıştır. Bu çalışmada amaçlanan öğrencilerin çalışma prensiplerini öğrendikleri dönüştürücü ve algılayıcıların değişik birimlerdeki girdilere verecekleri cevabın aynısını, bilgisayar ortamında görsel bir arabirim aracılığı ile tecrübe edebilecekleri düzenekler hazırlamaktır.

*Anahtar Kelimeler : Algılayıcı , Dönü*ş*türücü , Simülasyon, LabVIEW* 

# **EDUCATIONAL SIMULATION APPLICATIONS FOR A VARIETY OF INDUSTRIAL TRANSDUCER AND SENSORS**

#### **ABSTRACT**

In this study, simulations of different sensors and transducers as well as the simulation of control valves have been made using National Instrument LabVIEW program. In this study, the aim is to create an environment for the students using different units of inputs for taught transducers and sensors and examining the simulated outputs where they can respond in the same way to the selected transducers and sensors.

*Keywords : Sensors , Transducers, Simulation, LabVIEW* 

*<sup>\*</sup>* İ*stanbul Ticaret Üniversitesi Mühendislik ve Tasarım Fakültesi Bilgisayar Mühendisli*ğ*i Üsküdar-*İ*STANBUL mckasapbasi@iticu.edu.tr* 

*<sup>\*\*</sup>* İ*stanbul Ticaret Üniversitesi Mühendislik ve Tasarım Fakültesi Bilgisayar Mühendisli*ğ*i Üsküdar-*İ*STANBUL salsan@iticu.edu.tr* 

# **1. G**İ**R**İŞ

Bir çok üniversitede, gerek mühendislik fakültesi gerekse teknik eğitim fakültelerinde "Ölçme ve Enstrümantasyon" dersi içinde çok çeşitli algılayıcıların ve dönüştürücülerin çalışma prensipleri anlatılmaktadır. Fakat kısıtlı imkanlar sebebiyle uygulamalar yapılamamaktadır. Uygulamaları gerçekleştirmek için, algılayıcı ve dönüştürücülerin hepsinin alınıp, uygulama laboratuarları kurulması, gerek yer, gerekse maddi imkanlar yüzünden gerçekleştirilmesi zor bir yoldur. Buna alternatif ise bilgisayar destekli sanal bir laboratuar ortamı hazırlanması olabilir. Bu çalışmada sanal bir enstrümantasyon laboratuarı için simülasyonlar hazırlanmıştır. Kurulacak bilgisayar destekli bir Sanal Enstrümantasyon-SE (VI –Virtual Instrumentation) laboratuarının avantajları aşağıda belirtilmiştir:

• Laboratuar işleme süresinin azalması.

• Kısa zamanda bitecek olan deneyler sonucunda, laboratuarda anlatılmak istenen temel prensipler için anlatım/tartışmaya daha fazla zaman kalması.

- Daha doğru sonuç elde edilmesi,
- Bir işlem sonuçlarının kayıt edebilme ve sonuçların elektronik tablo programlarında hızlı şekilde formatlanıp sunulabilmesi.

Yukarıda sıralanan faydaların yanında, öğrencilerin tekrar eden hesaplamalarda daha az vakit harcadıkları, Labview kullanarak daha fazla konu öğretildiği önceki çalışmalarda belirtilmiştir (VanArsdale, 1997). Başka bir çalışmada ise öğrencilerin becerilerinin artmasına ve başka projelerde de gerek öğretim üyelerinin gerekse öğrencilerin performansının arttığına değinilmiştir (Osborne vd, 1997).

Bu çalışmada eğitim amaçlı sanal enstrümantasyon laboratuarı kurmakta kullanılan algılayıcı ve dönüştürücüler için geliştirilen simülasyonlar: gergi ölçer dönüştürücüsü (Strain Gauge), RTD (Resistance Temperature Dedectors), ısıl çift (thermocouple), eşit yüzdeli oransal vana simülasyonlarıdır. İkinci bölümde bu simülasyonların nasıl hazırlandığı ve bunlarla ilgili kısa teknik bilgiler verilmektedir. Deneylerin simülasyonunun hazırlanması için, National Instrument firmasının sanal enstrüman geliştirme ortamı olan LabVIEW kullanıldı.

LabVIEW *(Laboratuary Virtual Instrumentation Engineering Workbench*) bir program geliştirme ortamıdır (NI /a, 1998). LabVIEW diğer program geliştirme ortamlarından (C- Basic gibi) özellikle bir noktada farklıdır. Diğer program sistemleri metin bazlı kod dili kullanırken, LabVIEW grafik programlama dilini kullanır. Temel kavram, veri akış programlamasına dayanır. Bu şekilde harcanan süreyi oldukça azaltır ve bilim adamları ve mühendislerin kaynaklarını daha iyi kullanmalarına olanak tanır (Kasapbaşı, 2001).

# **2. DENEYSEL A**Ş**AMANIN KURULMASI**

### **2.1 Gergi Ölçer Simülasyonu**

Gergi ölçer, sabitlendiği yüzeyde meydana gelen gerilme, esneme ve benzeri fiziksel etkiler sonucu direnç değeri değişen bir algılayıcıdır. Bu değişim sayesinde çok çeşitli fiziksel büyüklük ölçülebilmektedir. En çok ağırlık ölçümlerinde kullanılır.

Gergi ölçer simülasyonlarında amaçlanan dönüştürücünün çalışmasının öğrenci tarafından daha iyi anlaşılabilmesi için bir ortam oluşturmaktır. Öğrencilerin simülasyon sonunda değişik köprü konfigürasyonlarının gergi ölçmedeki etkilerini ve hesaplar için gerekli olan sabit değer ve kavramları daha iyi anlamaları beklenmektedir. Simülasyon *gergi ölçerde* oluşan gerilimi değişik köprü direnç konfigürasyonlarına göre hesaplayan LabVIEW nesnesi kullanılarak hazırlandı.

Tüm gergi ölçer uygulamalarında Wheatstone köprüsü kullanılır. Köprü içinde kullanılan aktif gergi ölçer adedine göre 3 ana tip köprü konfigürasyonundan söz edilebilir (NI, 2005).

Çeyrek köprü I ve II : Aktif gergi ölçer adedi 1 Yarım Köprü I ve II: Aktif gergi ölçer adedi 2 Tam Köprü I, II , III: Aktif gergi ölçer adedi 4'tür.

Simülasyonda bu yedi farklı köprü konfigürasyonuna göre gergi ölçerdeki gergi miktarını hesaplayan SE'nin (Virtual Instrument- Sanal Enstrümantasyon) ön paneli Şekil 1'de belirtilmektedir. Burada giriş verileri, gergi ölçerin gergi (kuvvet) yokken ki direnci, gergi olduğu zaman ölçülen voltaj ve köprü konfigürasyonu verilmiştir.

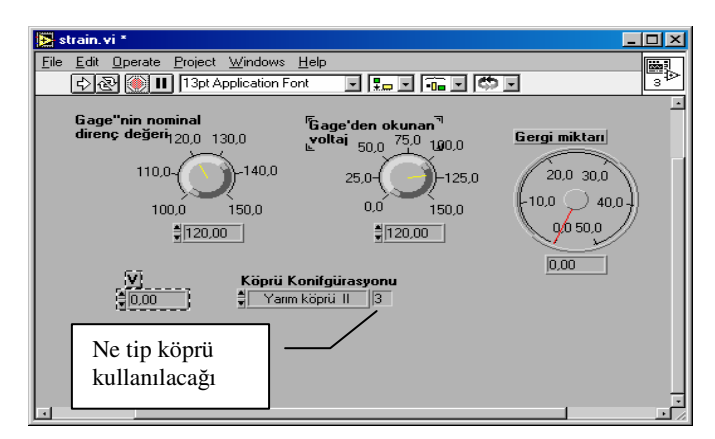

Şekil 1 Gergi ölçer simülasyonu ön paneli

Köprü konfigürasyonu, ne tip bir köprü direnç kullanılarak gergi ölçerlerin yerleştirildiğini belirtmek için kullanılır. Bunun için yedi seçenek bulunur.

Ön panel görünümde bulunan *v*, *Poisson* oranıdır. Bütün metal malzemelerde 0-0,5 arasında olduğu için genellikle ihmal edilebilir (Gürdal, 2000). Bu oran Şekil 2'den-Şekil 8'e verilen köprü konfigürasyonlarından bazılarında kullanılacak orandır.

Gergi miktarının dönüştürüldüğü bu SE'de kullanılan dönüşüm formülü tamamen köprü konfigürasyonuna bağlıdır. Tüm SE'lerde gergi dönüşüm denklemlerinde kullanılan gerilim oranı olan V<sub>r</sub> hesabı için aşağıdaki formül kullanılmaktadır (NI /a, 1998).

$$
V_r = \frac{(V_{sg} - V_{init})}{Vex} \tag{1}
$$

Vsg : gergi ölçerden okunan gerilim,

Vinit :gergi uygulanmadığında okunan voltaj miktarı (sabit),

Vex :tahrik voltajı (köprü besleme voltajı)

Çeyrek ve yarım köprülerde  $R_1$  ve  $R_2$  dirençleri direk olarak çevirim formülünde ver almamaktadırlar. Aşağıda bu simülasyonda kullanılan köprü yer almamaktadırlar. Aşağıda bu simülasyonda kullanılan köprü konfigürasyonlarının bağlantı şekilleri (Şekil 2'den – Şekil 8'e kadar) ve hemen altlarında onlarla ilgili denklemler bulunmaktadır. Bu denklemler simülasyonda kullanılan denklemlerdir (NI/b, 1998).

Bu denklemlerde kullanılan kısaltmalar aşağıdaki gibidir.

 $\epsilon$  : ölçülen gerginlik,  $+\epsilon$  gerilme ve -  $\epsilon$  sıkışmadan dolayı oluşan gergi)

 $\epsilon$  : simüle edilen gergi miktarı.

*GF* : Gauge Factor, bu gergi ölçerin üreticisi tarafından belirtilmesi gereken bir değerdir.

*Rg* :normal gergi ölçer direncidir. Bu da üretici tarafından belirtilmelidir.

*RL* :ara kablo direncidir. Eğer bu ara kablo uzunsa ölçüm doğruluğunu önemli bir şekilde etkiler.

*Rs* :şönt kalibrasyon direnç değerini göstermektedir.

*U* : beklenen sinyal geriliminin, şönt kalibrasyon devresi ile tahrik voltajına oranını göstermektedir. Bazı denklemlerde bu parametre bulunmaktadır.

$$
U = \frac{-R_g}{4R_s + 2R_g}
$$

 $V_{\text{CH}}$ : ölçülen sinyal gerilimini göstermektedir.

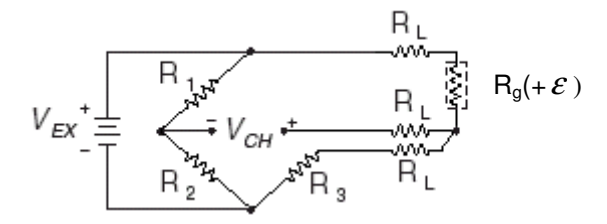

Şekil 2 Çeyrek Köprü I konfigürasyonu

$$
Gergi(\varepsilon) = \frac{-4Vr}{GF(1+2Vr)} \left(1 + \frac{RL}{Rg}\right)
$$
\n(2)

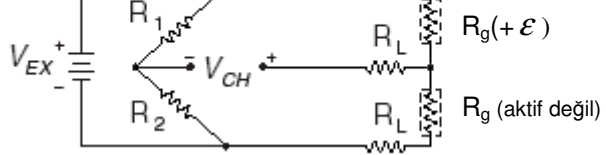

Şekil 3 Çeyrek Köprü II konfigürasyonu

− *Vr Gergi* <sup>1</sup> 4 *RL* (3) = + (<sup>ε</sup> ) + 1( 2 ) *GF Vr Rg* Rg(+<sup>ε</sup> ) Rg(-*v* <sup>ε</sup> )

Şekil 4 Yarım köprü I konfigürasyonu

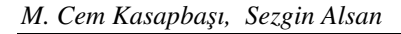

$$
Gergi \; (\mathcal{E}) = \frac{-4Vr}{GF(1+v) - 2Vr(v-1)} \left(1 + \frac{RL}{Rg}\right) \tag{4}
$$

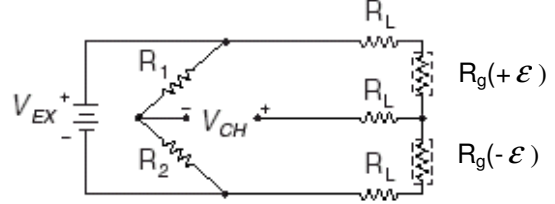

Şekil 5 Yarım köprü II konfigürasyonu

$$
Gergi \t(e) = \frac{-2Vr}{GF} \left( 1 + \frac{RL}{Rg} \right)
$$
\n
$$
V_{EX} = \frac{R_1(-\mathbf{g}) \cdot \sum_{\substack{\mathbf{g} \in \mathcal{F}^{\star} \\ \mathbf{h} \neq \mathbf{h} \\ P_2(\mathbf{g})}} \mathbf{h}_{\mathbf{g}}(\mathbf{h} + \mathbf{g})
$$
\n
$$
V_{EX} = \frac{R_1(-\mathbf{g}) \cdot \sum_{\substack{\mathbf{g} \in \mathcal{F}^{\star} \\ \mathbf{h} \neq \mathbf{h} \\ P_3(\mathbf{h} - \mathbf{g})}} \mathbf{h}_{\mathbf{g}}(\mathbf{h} - \mathbf{g})
$$
\n(5)

Şekil 6 Tam köprü I konfigürasyonu

$$
Gergi(\varepsilon) = \frac{-Vr}{GF}
$$
 (6)

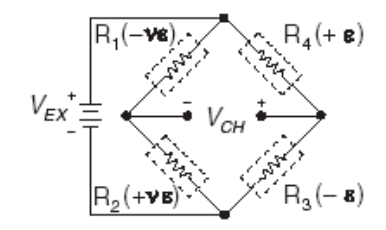

Şekil 7 Tam köprü II konfigürasyonu

$$
Gergi(\mathcal{E}) = \frac{-Vr}{GF(v+1)}
$$
\n<sup>(7)</sup>

146

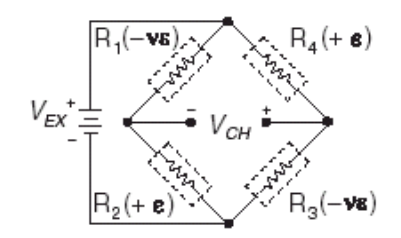

Şekil 8 Tam köprü III konfigürasyonu

$$
Gergi(\mathcal{E}) = \frac{-2Vr}{GF(v+1) - Vr(v-1)}
$$
\n(8)

# **2.2 Yük Hücresi Simülasyonu (Deneysel Çalı**ş**ma)**

Gergi ölçerler sıklıkla kuvvet ve ağırlık ölçümü için kullanılırlar. Bu amaçla kullanılan gergi ölçerli dönüştürücülere yük hücresi (loadcell) adı verilir. Kuvvet veya ağırlık tarafından oluşturulan deformasyonu ölçerler.

Bir önceki simülasyonda gergi miktarı, gergi ölçerden gelen sanal bir gerilime ve köprü konfigürasyonuna göre hesaplanmaktaydı. Bu simülasyonda ise girilen sanal kuvvete karşı (kilogram), gergi ölçerin üreteceği gerilim miktarı verilmektedir. Bu sayede öğrencilerin güncel hayattan alıştıkları büyüklükleri kullanarak gergi ölçerin çalışmasını daha iyi anlamaları beklenmektedir.

Bu simülasyonda Marmara Üniversitesi Teknik Eğitim Fakültesi Robotik laboratuarında bulunan yük hücresinden yararlanılmıştır. Değişik ölçekli kilogramlar üzerine yerleştirildikten sonra, gergi ölçerde meydana gelen gerilim, Şekil 9'da verilen grafikteki gibi olmaktadır. Bu veriler kullanılıp Ms Excel'de eğilim denklemi çıkartılarak simülasyonda kullanılan denklem 9 elde edilmiştir. Şekil 9'dan yola çıkarak, yük hücresinin ürettiği gerilimin üzerine konulan ağırlıkla doğru orantılı olduğu ortaya konulmuştur.

$$
Gerilim(volt)=0,000263 * Ağırlık(gr)+0,2492
$$
\n(9)

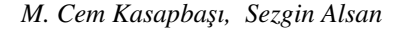

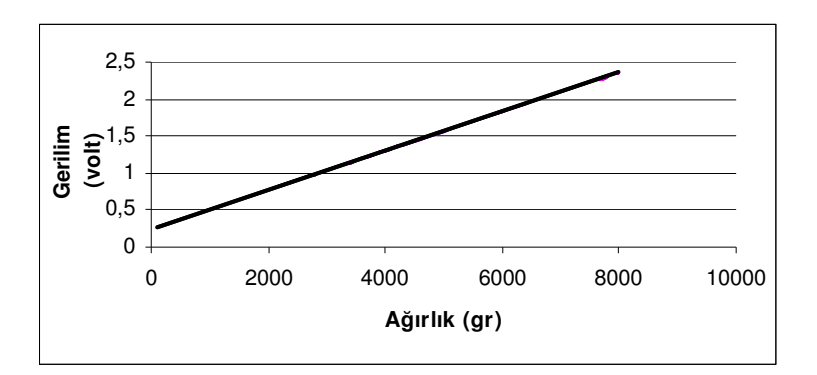

Şekil 9 Yük hücresi ağırlık gerilim eğrisi

Laboratuardaki yük hücresi için LabVIEW ile yapılan simülasyonda ön panel Şekil 10'daki gibidir.

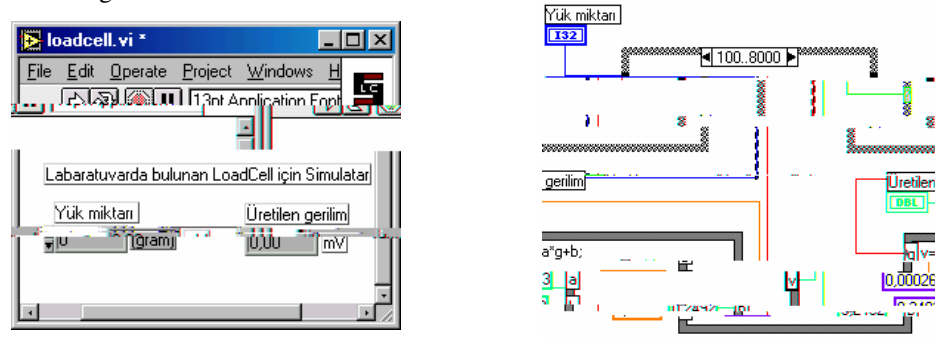

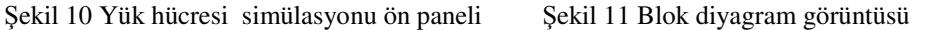

Laboratuardaki yük hücresi için LabVIEW ile yapılan simülasyonda blok diyagram görüntüsü Şekil 11'deki gibidir.

### **2.3 RTD Simülasyonu I**

RTD endüstride sıcaklık ölçümü için sıklıkla kullanılan bir algılayıcıdır. Sıcaklık ile direnç değeri değişir. Saf metallerin elektrik dirençlerinin sıcaklık ile doğrusal değişim prensibine göre çalışan dönüştürücülerdir. Genellikle Nikel (Ni) ve bakır (Cu) içerir, fakat platinyum (Pt) çok daha fazla bilinir ve kullanılır. Geniş çalışma

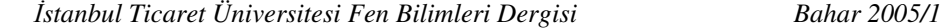

sıcaklık aralığı olması, doğruluğu ve kararlılığı platinyumun daha fazla seçilmesinde en belirleyici faktörlerdendir (NI, 2003). Bu çalışmada öğrencilerin RTD nin çalıştığında değişik sıcaklık değerlerine vereceği cevabı görmeleri ve hesaplayabilmeleri beklenmektedir.

LabVIEW ile yapılan RTD simülasyonunda gergi ölçerler simülasyonunda olduğu gibi, LabVIEW'de bulunan nesne kullanılmaktadır. Bu nesne RTD'den ölçülen gerilim miktarına göre o anda olması gereken sıcaklık miktarını bize göstermektedir. Öğrencilerin bu simülasyonla değişik RTD gerilimlerine göre olması gereken sıcaklık miktarını bulabilmeleri beklenmektedir. Bu şekilde RTD'nin çalışmasını daha iyi anlamaları amaçlanmıştır. Şekil 12'de nesne ve bağlantıları yer almaktadır.

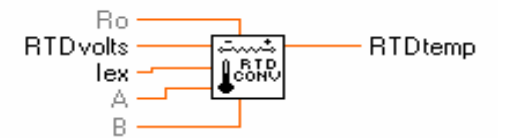

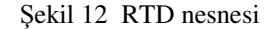

Bu nesnede  $R_0$  sıcaklıktan önceki direnci; RTDvolts RTD den okunan gerilimi,  $I_{ex}$ RTD ile kullanılan tahrik akımını, A ve B ise Callendar Van-Dusen (Gürdal, 2000), (denklem 10) denklemindeki katsayıları göstermektedir.

Bu nesne kullanılmadan önce simülasyonu yapılacak RTD'nin katalog bilgileri kullanılabilir. Kataloglardan  $R_0$ , A ve B değerleri öğrenildikten sonra bu bilgileri nesneye bağlayarak Şekil 13' deki gibi bir ön panel hazırlanır.

Endüstride en sık kullanılan 100Ω platinium RTD'lerdir. Bunlar ya Avrupa sıcaklık eğrisini (DIN 43760) ya da Amerikan sıcaklık eğrisini takip ederler. Aşağıda Avrupa, ve Amerika sıcaklık eğrilerine göre A ve B değerleri Tablo 1'de verilmektedir (NI/b, 1998).

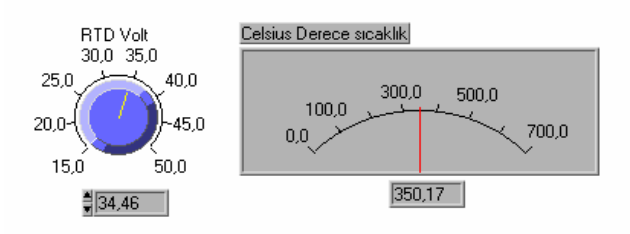

Şekil 13 RTD simülasyon ön panel görüntüsü

| Avrupa eğrisi (DIN 43760)            | Amerika Eğrisi                       |  |  |
|--------------------------------------|--------------------------------------|--|--|
| $A = 3.90802e-03$                    | $A = 3.9784e-03$                     |  |  |
| $B = -5.80195e-07$                   | $B = -5.8408e-07$                    |  |  |
| $(\alpha = 0.00385; \delta = 1.492)$ | $(\alpha = 0.00392; \delta = 1.492)$ |  |  |

Tablo 1 Avrupa ve Amerika sıcaklık eğrilerine göre A ve B değerleri

# **2.4 RTD Simülasyonu 2**

Öğrencinin bu simülasyonu kullanarak RTD'de meydana gelen direnç değişimine göre sıcaklık değişimini gözlemlemesi, bu şekilde konuyu daha iyi kavraması amaçlanmıştır.

Bu simülasyon için RTD sıcaklık denklemi (Gürdal, 2000) kullanılmaktadır. Simülasyon ön panel görüntüsü Şekil 14'deki gibi hazırlanmıştır.

$$
R = R_0(1 + At + Bt^2)
$$
 (10)

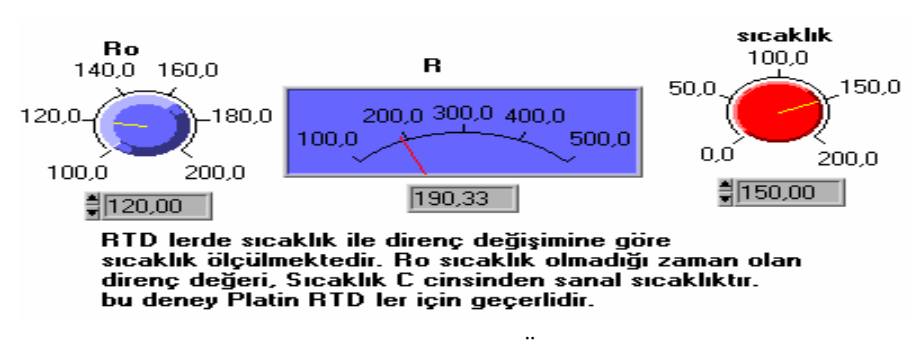

Şekil 14 RTD Simülasyonu 2 Ön panel görüntüsü

Bu simülasyonda RTD'nin sıcaklıkla direnç değişimi simüle edilmektedir. Sıcaklık uygulanmadan önce ölçülen direnç değeri  $R_0$  ile temsil edilmektedir. Sıcaklık yazan kontrol düğmesi selsius "°C" derece cinsinden sıcaklık değerini ve RTD'nin sıcaklığa göre değişen direncini gösterir.

## **2.5 Isıl Çift Simülasyonu**

Isıl çiftler çeşitli araştırma alanlarında ve sanayide sıcaklık ölçüm amaçlı olarak çok sıklıkla kullanılmaktadır. Farklı iki metal çiftin bir araya getirilmesi ile elde edilir. Temas noktaları ısıtıldığında diğer uçlarından sıcaklıkla orantılı bir gerilim elde edilir. Bu gerilime Seeback gerilimi denir. Orantı katsayıları, kullanılan metallere bağlıdır. Bağlantı uçlarının sıcaklığının sabit kalması gerekir, bu ekleme soğuk eklem adı verilir (Pastacı, 2000).

Isıl çift simülasyonu ile amaçlanan, öğrencilerin ısıl çiftin çalışmasını daha iyi öğrenebilecekleri, sıcak ve soğuk eklemdeki değerleri değiştirerek alınacak sonuçları gözlemleyebilecekleri bir ortam hazırlamaktır.

Isıl çiftlerde sıcaklığa karşı üretilen *Seeback* gerilimini gösteren simülasyon için denklem 11'den yararlanılmıştır (Pastacı, 2000).

$$
E = c(T_1 - T_2) + k(T_1^2 - T_2^2)
$$
\n(11)

Kullanıcının c ve k değerlerini belirlemesi gerekmektedir. Bu iki değer ısıl çiftte kullanılan metallerin sabitleridir ve üretici firmalar tarafından verilen kataloglardan öğrenilebilir. Simülasyonda ön değer olarak c için  $3,75.10^{-2}$ , k için  $4,5.10^{-5}$  değerleri verilir. Soğuk eklem (referans eklem sıcaklığı) değiştirildiğinde nasıl bir değişim olduğu gözlenmek istenirse T<sub>1</sub> girişi değiştirilmelidir. T<sub>1</sub> gerçekte 0°C veya oda sıcaklığı olarak belirlenir (NI /a, 1998).

Simülasyon ön panel görüntüsü Şekil 15'deki gibidir.

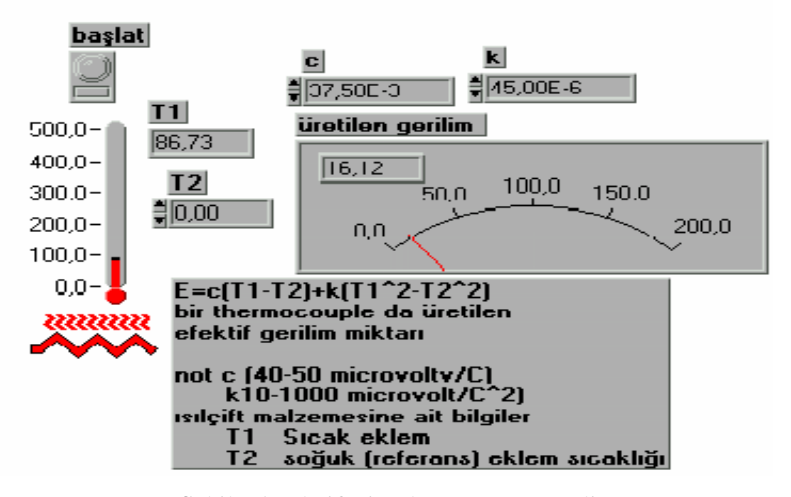

Şekil 15 Isıl çift simülasyonu ön paneli

Blok diyagram görüntüsü de Şekil 16'daki gibidir.

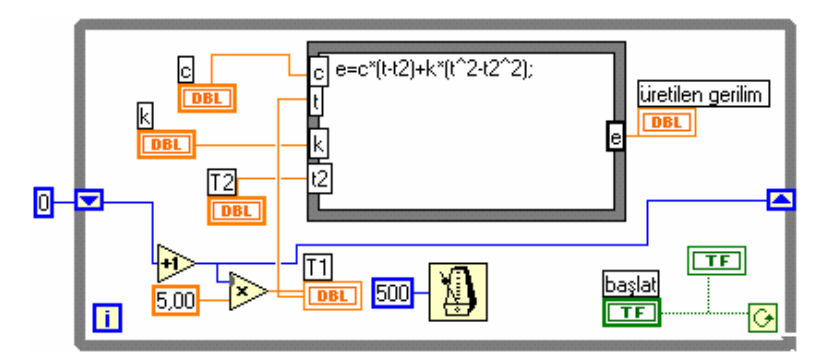

Şekil 16 Isıl çift simülasyonu blok diyagramı

Yapılan bu simülasyonlarda girilen sanal sıcaklık miktarına bağlı olarak üretilen gerilim, değişik tip ısıl çiftlerin verilen matematik modelleri vasıtası ile hesaplandı.

### **2.6 Oransal Vana Simülasyonu**

Oransal vanalar sanayide akış denetiminde kullanılan kontrol elemanlarıdır. Vanalar değişik amaçlar için üretilen klape tiplerine (akışın geçişini denetleyen tıkaç) göre adlandırılırlar. Bu simülasyonda eşit yüzdeli olarak adlandırılan oransal vana tipi kullanılmaktadır. Öğrencilerin eşit yüzdeli oransal vanaların çalışması ile ilgili temel prensibi anlamaları için hazırlanmıştır.

Eşit yüzdeli ve lineer vanalar için özel hesaplama yapılarak klape hazırlanır. Hızlı açılan vana tipi için ise düz bir klape yüzeyi yeterlidir (mutfak musluğu). Aşağıdaki tabloda eşit yüzdeli vana için, akış yüzdesindeki değişimin, yüzde cinsinde vana pozisyonu Tablo 2'de verilmiştir (Platt, 1998).

| $%$ Vana<br>Pozisyonu          | % | %25 | %50 | %75 | %100 |
|--------------------------------|---|-----|-----|-----|------|
| $%$ Ak <sub>1</sub><br>miktarı | % | %6  | %17 | %42 | %100 |

Tablo 2 Eşit yüzdeli vananın %akış-%açıklık kıyaslaması

Eldeki bu verilerden yararlanılarak eşit yüzdeli vana için, (yük hücresi simülasyonunda olduğu gibi) bulunan denklem 12, simülasyonda kullanılmıştır.

Q=0,000001\*P<sup>4</sup> +0,000057\*P<sup>3</sup> +0,0041\* P<sup>2</sup> +0,16\*P (12) Q= % akış miktarı P= % vana pozisyonu

Simülasyonda belirtilen akış miktarı ve vananın pozisyonunu belirleyen yüzde kontrol işareti, ayarlanılarak istenilen miktarda su geçmesi sağlanır. Kaçağı olmayan sanal bir su tankını doldurması düşünülmektedir. Burada yapılan matematik işlemlerin anlaşılırlığını arttırmak için akış miktarı, saniyede tanka akan su miktarı olarak belirtilmektedir.

Simülasyon su pompasına veya stop düğmesine basıldığı zaman duracaktır. Ön panel ve blok diyagram görüntüsü Şekil 16 ve Şekil 17'deki gibi verilmektedir.

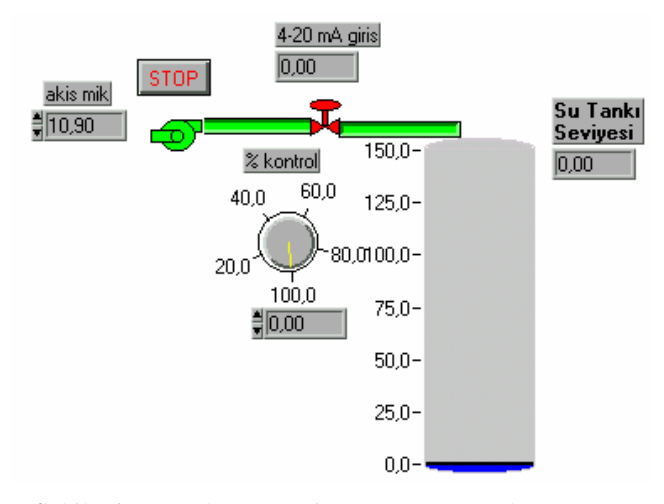

Şekil 16 Oransal Vana Animasyonu ön panel görüntüsü

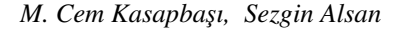

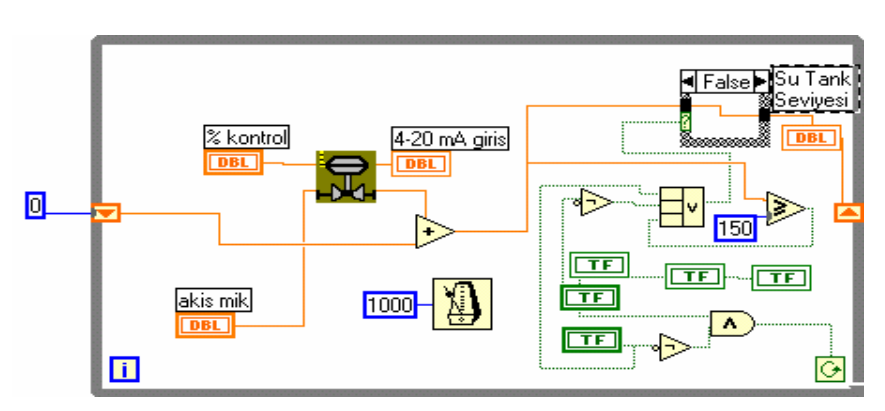

Şekil 17 Oransal Vana Animasyonu blok diyagram görüntüsü

# **3. TARTI**Ş**MALAR VE SONUÇLAR**

Bu çalışmada, öğrenciler için konunun ana kavramlarını uygulayabilecekleri bir ortam hazırlanmıştır. Fiziksel deney olarak hazırlanması zor ve maddi imkan gerektiren deneyler, simülasyonları aracılığı ile hazırlanmıştır. Simülasyonda yapılan deneyler hızlı bir şekilde gerçekleştirilebilmektedir. Bu da uygulama yapılacak laboratuardaki öğretim süresini azaltıp ve öğrencilerin konu detaylarına girmesine zaman bırakacaktır.

Çalışmadaki simülasyon deneyleri öğrenciler ile henüz test edilmemiş olsa da hedeflere ulaşıldığı düşünülmektedir. Bu hedefler: öğrencilere uygulama yapıp, deney hakkında tecrübe kazanacakları bir ortam sağlamak ve geleneksel laboratuar uygulamalarına daha ucuz alternatif çözümler getirmektir. Simülasyonlar, deneysel parametrelerin detaylı bir şekilde anlaşılmasını sağlamaktadır.

Bir sonraki çalışmada simülasyonları yapılan endüstriyel dönüştürücü ve algılayıcıların, veri toplama cihazı ile yapılacak deney sonuçları ve elde edilen simülasyon değerleri karşılaştırılabilir.

## **KAYNAKÇA**

Gürdal O., (2000), "Algılayıcılar ve Dönüştürücüler", Nobel Yayın Dağıtım, 2. Baskı, Ankara.

Kasapbaşı M. C., (2001), "Ölçme ve Enstrümantasyon Dersi Laboratuarının LABVIEW Programı Kullanılarak Sanal Ortamda Gerçekleştirilmesi", Marmara Ün. Fen Bilimleri Ens. Yüksek Lisans Tezi.

National Instrument NI/ a, (1998), "LabVIEW 5.0 User Manuel", National Instruments Corporation, Parça Numarası 320999B-01.

National Instrument NI/ b, (1998), LabVIEW online yardım dosyaları, National Instruments Corporation.

National Instrument NI, (2003), "Application Note 46 Measuring Temperature with an RTD or Thermistor" , National Instruments Corporation.

"http://zone.ni.com/devzone/conceptd.nsf/webmain/ C18F65CE920C115086256D720058325B", National Instrument NI "Strain Gauge Configuration Types", [9.3.2005 , WEB;]

Osborne J. P., Erwin B., Cyr M. ve Rogers C., (1997), "A Creative and Low-Cost Method of Teaching Hands-On Engineering Experimantation Using Virtual Instrumantation", Virtual Instrumentation In Education Conference Proceedings.

Pastacı H., (2000), "Elektrik ve Elektronik Ölçmeler", Yıldız Teknik Üniversitesi Yayını.

Platt G., (1998), "Process Control", ISA Internatioanl Society of Measurement Publication 2. Baskı.

VanArsdale W. E., (1997), "Using Labview in an Undergraduate Course in Experimantal Methods", Virtual Instrumentation In Education Conference Proceedings.